# **Moodle – Monitor student activity**

#### **Student Logs:**

At a glance you can see when students in the course last logged into Moodle.

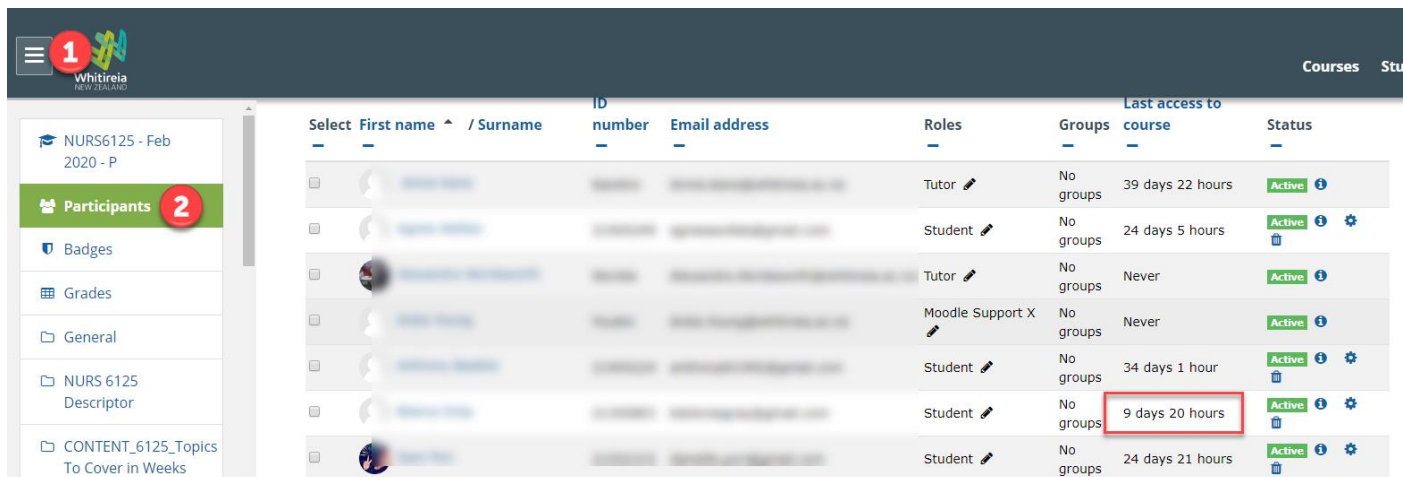

If you click on the name of a particular student you can see an Activity Report

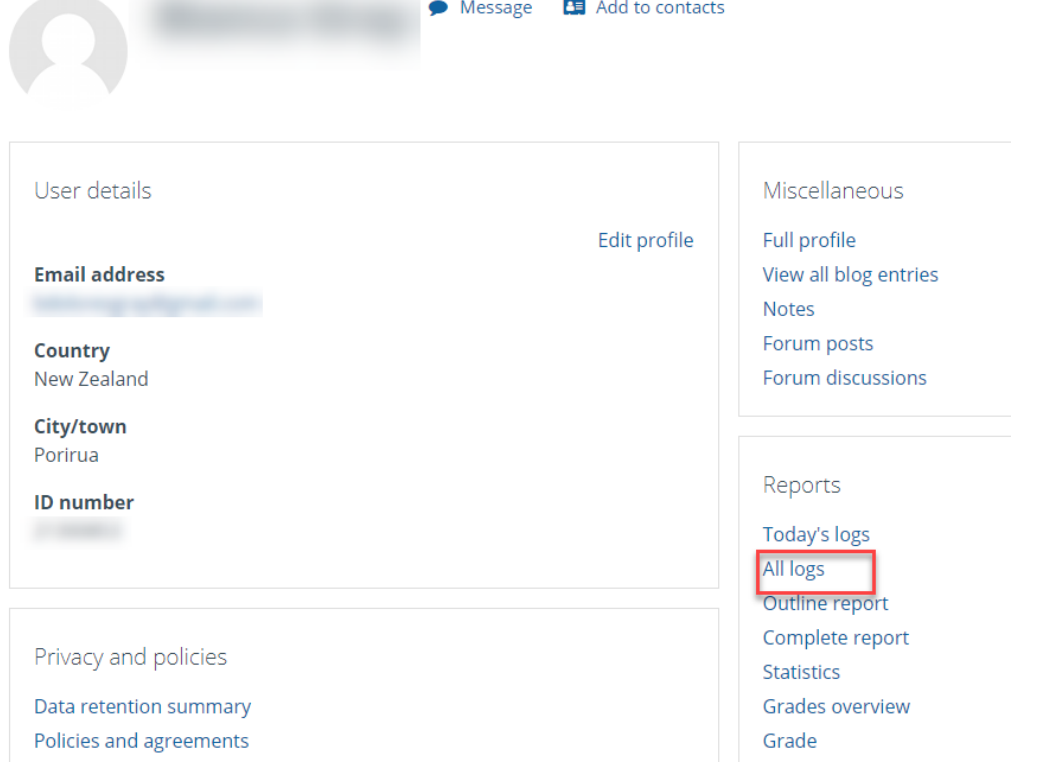

This produces are chart of hits on the course and a description of each action.

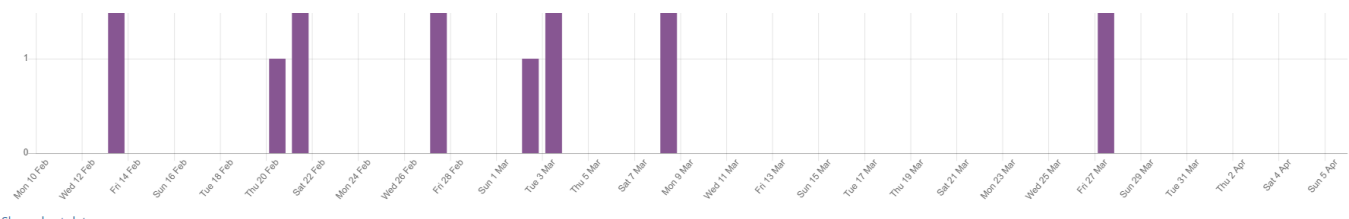

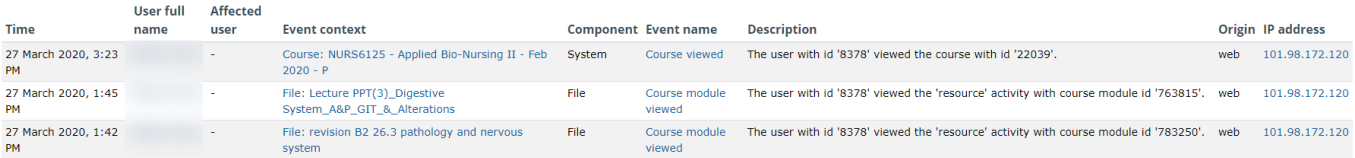

The same window also allows you to see statistics and grades. You can also message individual students.

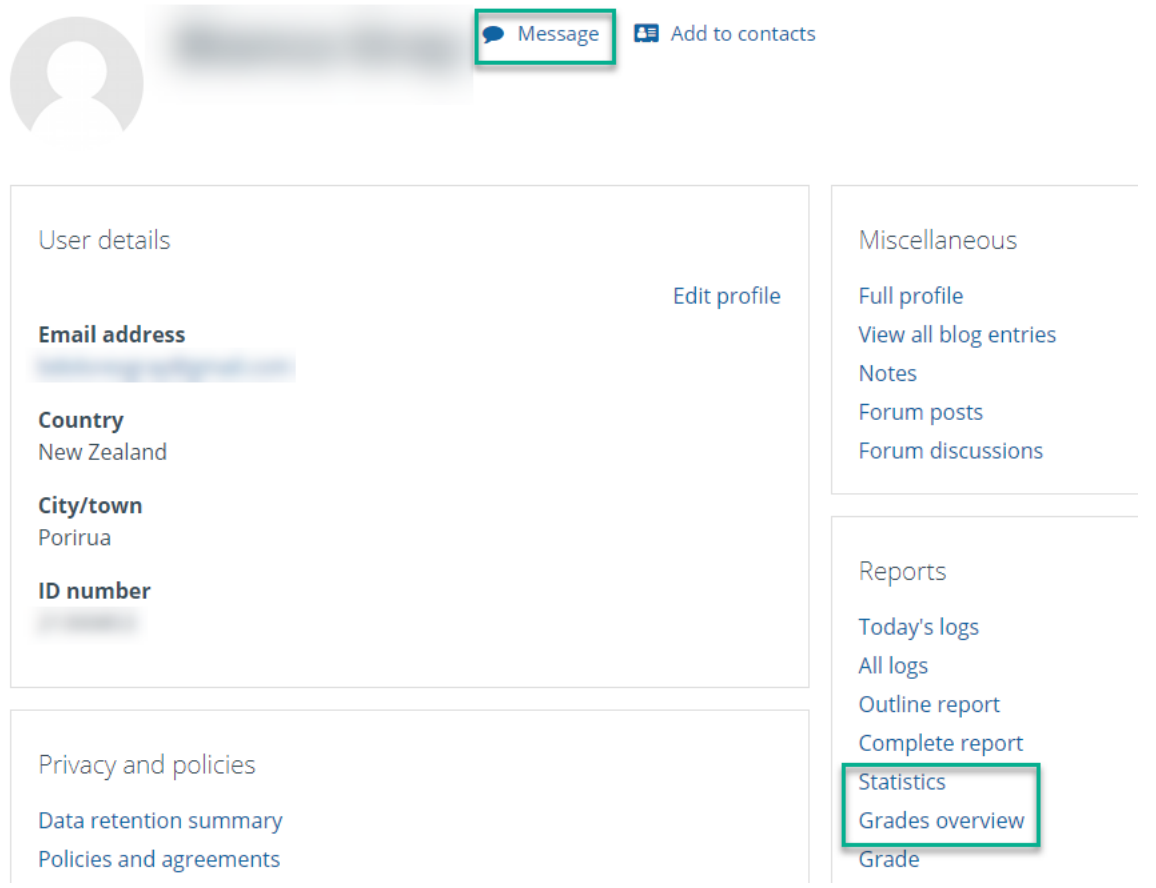

## **Activity Completion**

#### **Moodle docs [Activity Completion](https://docs.moodle.org/38/en/Activity_completion_settings)**

There are three options:

- *Do not indicate activity completion* this will not show checks (ticks) next to the activity
- *Students can manually mark the activity as completed* students press the check (tick) to change it. (Note: they can do this even without doing the activity!)
- *Show activity as complete when conditions are met* the selected completion criteria must be met before the check (tick) will change style

#### This adds a tickbox to the side of an activity on the course to see if it has been completed.

### To add Activity Completion:

- Settings cog
- Edit settings
- Completion tracking

## Completion tracking

Enable completion tracking

▶ Groups

If enabled, activity completion conditions may be set in the activity settings and/or may be set in the activity settings and/or<br>course completion conditions may be set.<br>  $\bullet$  < It is recommended to have this enabled so It is recommended to have this enabled so that meaningful data is displayed in the course overview on the Dashboard.

### **Gradebook**

### **[Moodle docs Gradebook](https://docs.moodle.org/38/en/Grade_items)**

Certain activities in Moodle write to the Gradebook, such as Assignment, Quiz, H5P, Workshop, Lesson.

To view the Gradebook:

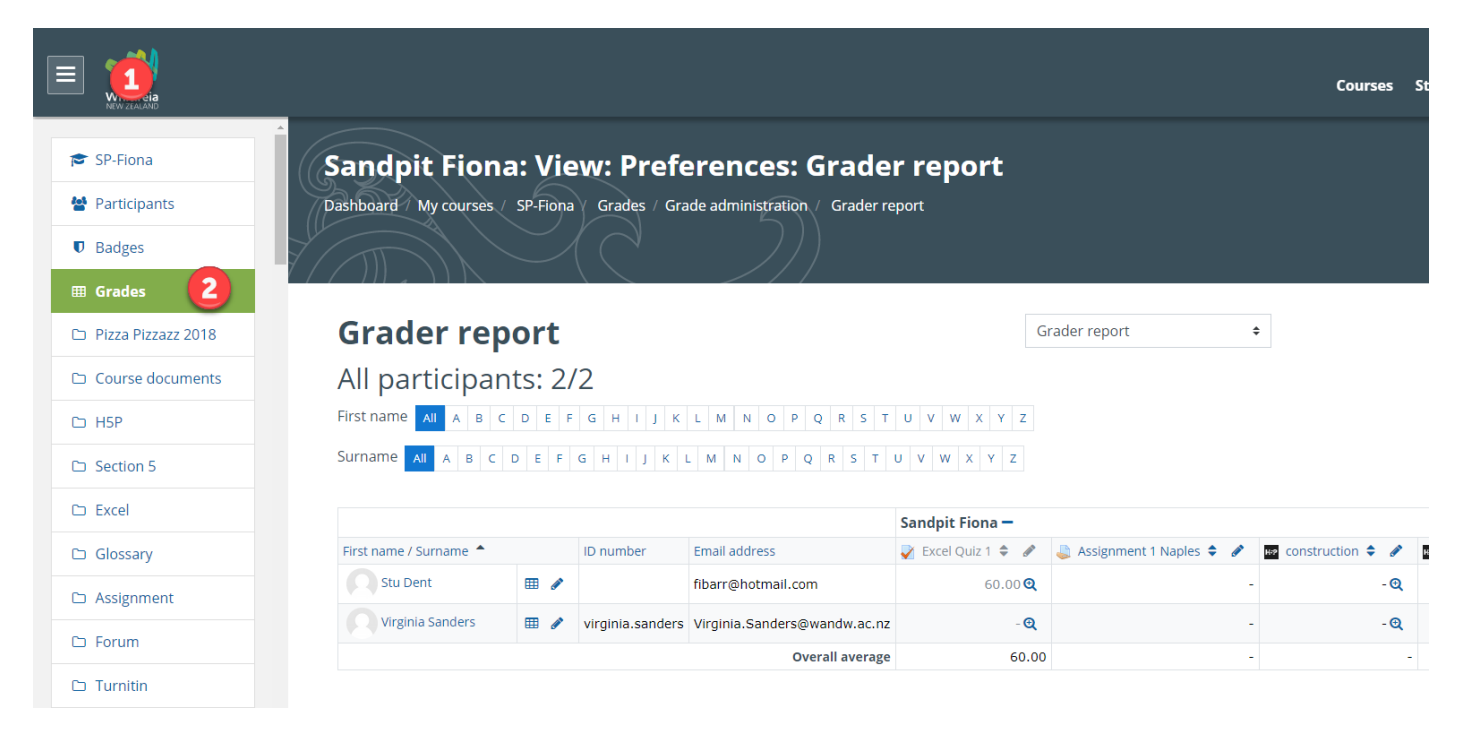

## There are different views for class or individual

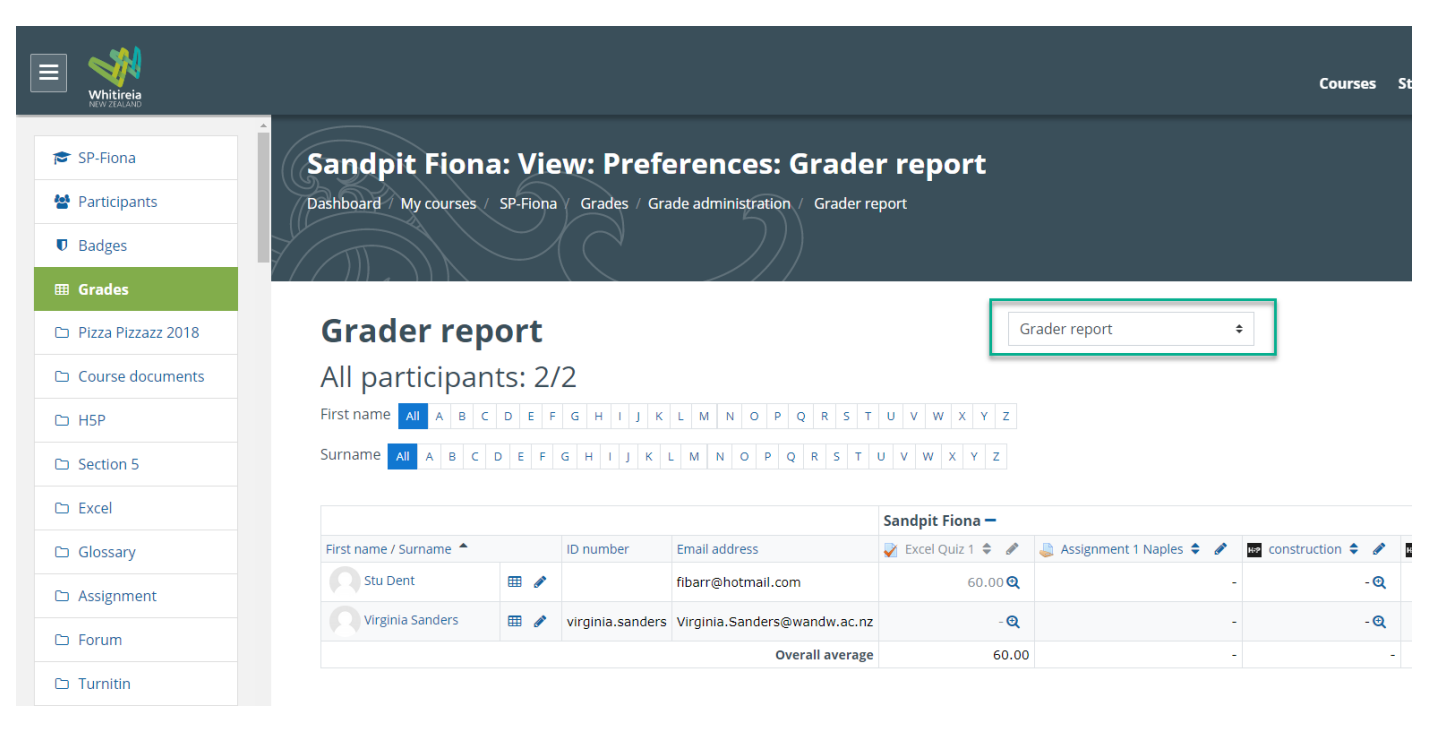

# **Quiz**

# [Moodle docs Quiz](https://docs.moodle.org/38/en/Quiz_activity)

# Quiz [Quick Guide](https://docs.moodle.org/38/en/Quiz_quick_guide)

Very useful but needs time. It does create a question bank that helps create more quizzes in the future and useful to have a range of questions for random selection. It is possible to import and Question Bank from another course.

- Settings Cog
- More
- Question bank

Quiz activities write to Gradebook.

## **H5P**

# **[H5P website](https://h5p.org/)**

# **[H5P moodle page](https://moodle.weltec.ac.nz/course/view.php?id=9020)** WelTec moodle page with examples

A moodle plugin where you can make a range of interactive activities for students. Simple ones such as Drag the Words, Mark the Words and Fill in the Blanks are very quick to make by copying and pasting from Word docs. Interactive videos can be made by streaming from Youtube and Hotspots to identify sections on an image. Over 30 types of activity with a range of behavioural settings, hints, try again, can't skip forward, etc. You can download existing ones, upload to your course and edit very easily.

H5P activities write to Gradebook.